# **Bedienungsanleitung**

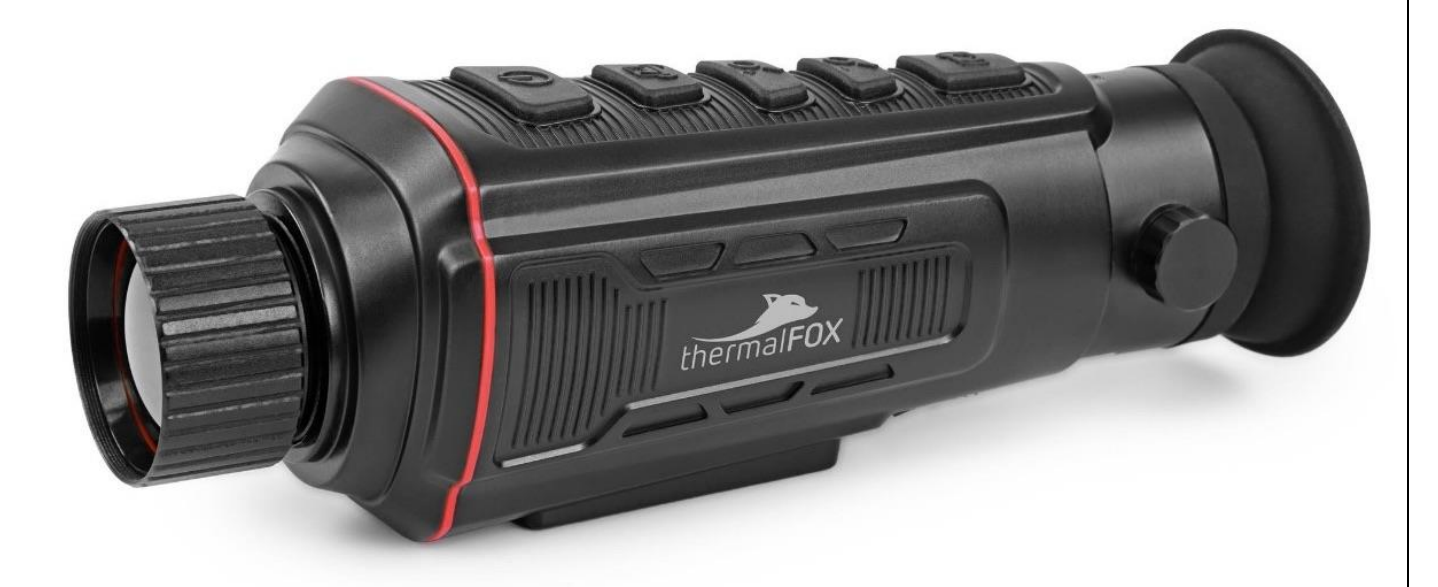

## *Omegon® Thermalfox Thermalkamera*

Deutsche Übersetzung der englischen Version 06.2021 Rev B 70604

### **Inhaltsverzeichnis**

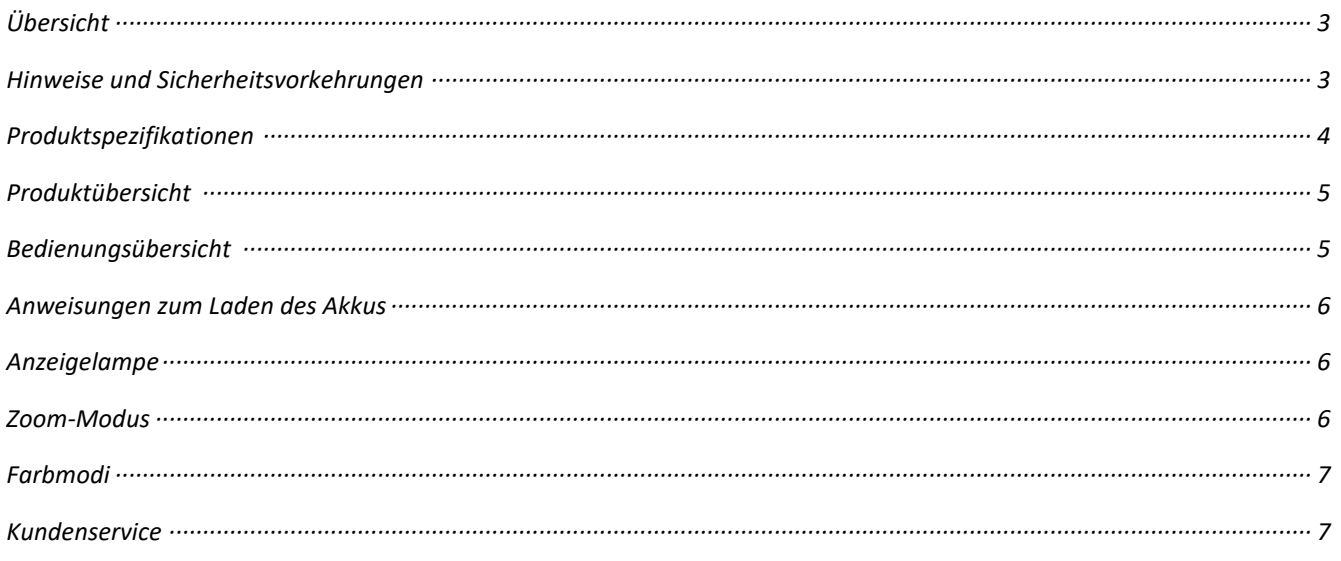

#### **Übersicht**

Diese tragbare Thermalkamera verwendet einen modernen ungekühlten Focal-Plane-Infrarot-Detektor und hochwertige optische Linsen als Kernkomponenten. Das Produkt ist robust und langlebig und für alle Arten von Umgebungen und Anwendungen geeignet.

Das Produkt eignet sich auch zur Beobachtung von Wildtieren, für Such- und Rettungsaufgaben, polizeiliche Strafverfolgung und Personenerkennung, Nachtpatrouillen, Aktivitäten im Freien und zum Schutz der eigenen Sicherheit. Das Produkt verfügt auch über eine Fotofunktion. Die Fotos können angezeigt werden, indem das Gerät über USB mit einem Computer verbunden wird.

#### **Vorsichtsmaßnahmen und Sicherheitsvorkehrungen**

Bitte lesen Sie die Bedienungsanleitung sorgfältig durch, um das Produkt korrekt verwenden zu können.

- Benutzen Sie dieses Produkt nicht in explosiven, entflammbaren, feuchten oder korrosiven Umgebungen.
- Das Produkt enthält elektronische und empfindliche optische Präzisionsbauteile. Lassen Sie das Produkt nicht fallen, um Schäden zu vermeiden.
- Ein Auseinandernehmen des Produkts führt zum Erlöschen der Garantie. Bitte verwenden Sie ein feuchtes Tuch oder eine nicht aggressive Seifenlösung, um das Gehäuse zu reinigen.
- Verwenden Sie zur Reinigung keine Scheuermittel, kein Isopropanol oder Lösungsmittel. Das Objektiv und der Bildschirm müssen mit einem professionellen Mittel für optische Gläser gereinigt werden.
- Wenn das Produkt in Betrieb ist, ertönt alle paar Sekunden ein leises Klicken. Dies ist normal und zeigt an, dass das Objektiv ein Bild erfasst hat.

#### **Produkt-Spezifikationen:**

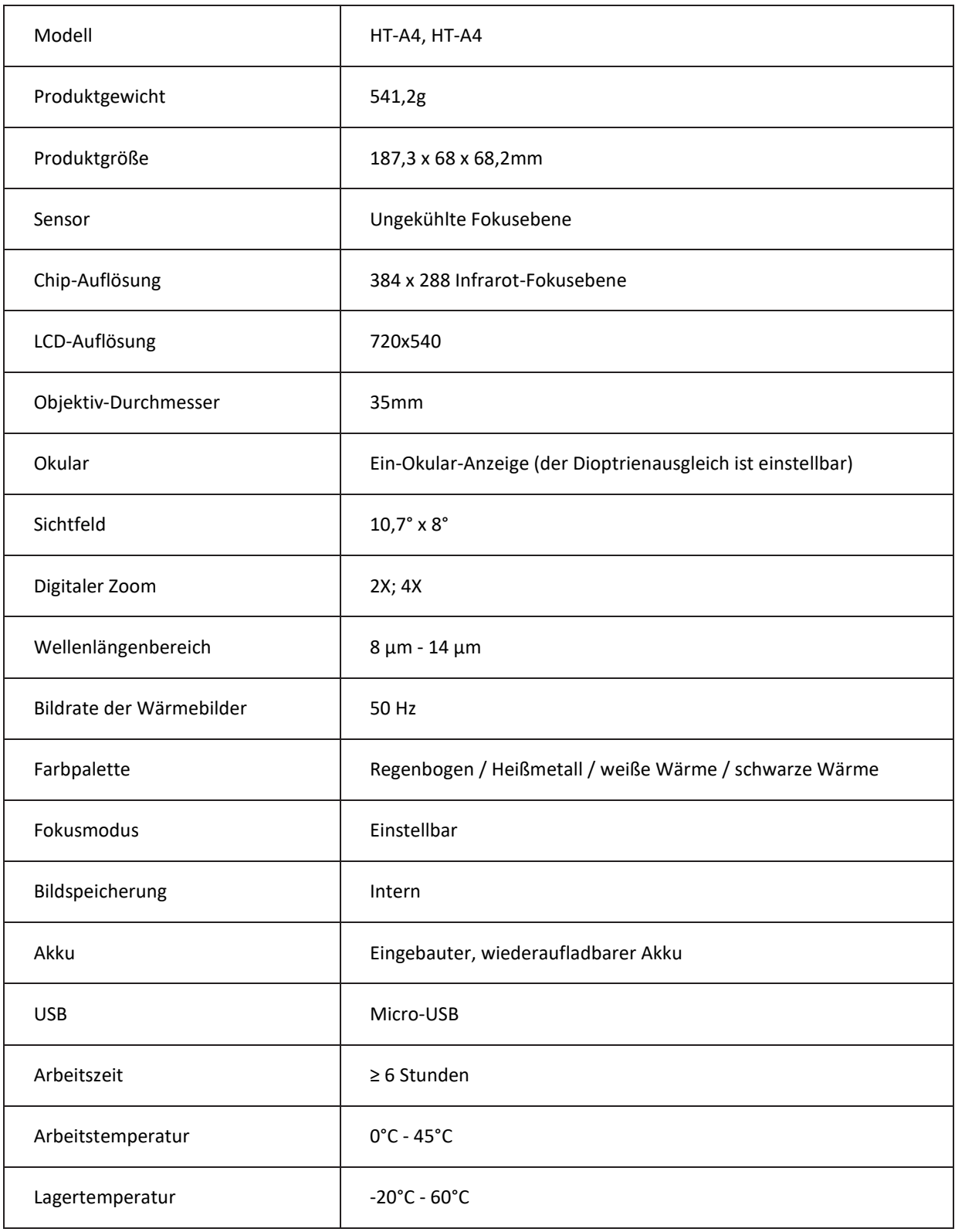

#### Identifizierungsreichweite 160m

Erkennungsweite 330m

Erfassungsbereich 1200m

#### **Produktübersicht**

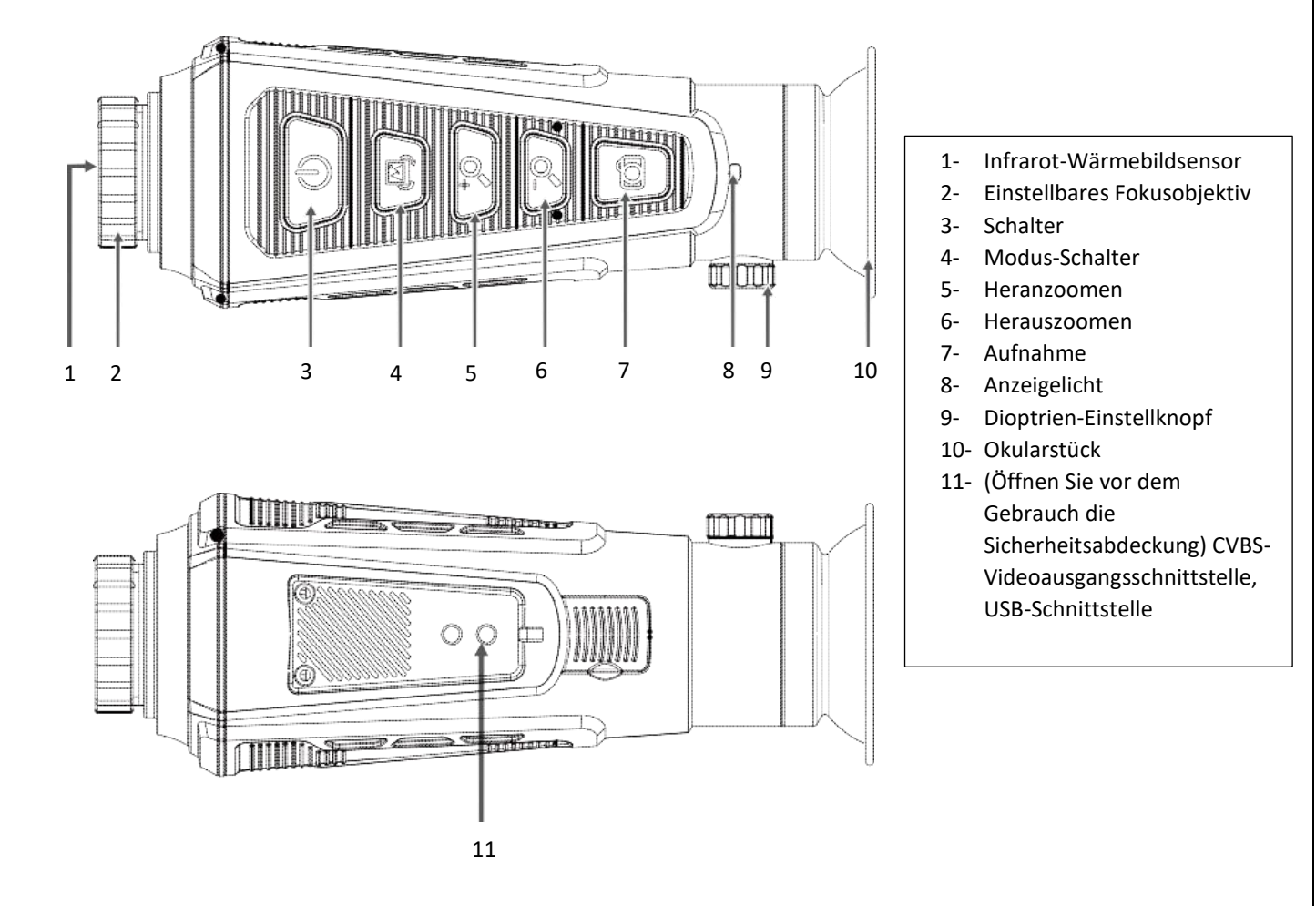

#### **Betriebsübersicht:**

- Aufladen: Das Produkt ist mit einem eingebauten Akku ausgestattet. Bitte laden Sie diesen über den Micro-USB-Anschluss auf.
- Ein- und Ausschalten: Halten Sie die Taste " $\psi$ " gedrückt, um das Gerät ein- und auszuschalten.
- Bildaufnahme: Drücken Sie die Taste " ", um das Bild aufzunehmen. Auf dem Bildschirm erscheint die Meldung " $\sqrt{ }$ ", die anzeigt, dass die Bildaufnahme erfolgreich war.
- (HT-A4) Bildansicht:

Drücken Sie nach dem Einschalten kurz die Taste " $\mathsf{U}$ ", um die auf dem Gerät gespeicherten Bilder anzuzeigen, drücken Sie die Taste " ^ ", um das vorherige Bild aufzurufen, drücken Sie die Taste " ^", um das nächste Bild anzuzeigen, und drücken Sie die Taste " $\cup$ ", um den Bildanzeigemodus zu verlassen.

- Bild löschen: Nachdem Sie den Bildbetrachtungsmodus aufgerufen haben, halten Sie die Taste " " gedrückt, um das aktuell angezeigte Bild zu löschen.
- Bild exportieren: Erfasste und gespeicherte Bilder können angezeigt und über einen Micro-USB-Anschluss auf einen Computer exportiert werden.

- Modus-Wechsel: Drücken Sie die Taste " ", um zwischen den vier Bildgebungsmodi Regenbogen, Heißmetall, schwarze Wärme und weiße Wärme zu wechseln.
- CVBS-Videoausgang: Halten Sie die Taste " " gedrückt, um auf den CVBS-Videoausgang umzuschalten. Erneut gedrückt halten, um zur Geräteanzeige zurückzukehren.
- (HT-A4) Heran- und Herauszoomen: Drücken Sie im eingeschalteten Zustand den Bildbetrachtungsmodus " $P$ " (das Bild erscheint dann in der Vergrößerung "2X, 4X"). Zum 2-fachen, 1fachen Herauszoomen drücken Sie anschließend " ?", um das Bild wieder zu verkleinern (die Verkleinerungsfunktion kann nur verwendet werden, nachdem das Bild vergrößert wurde).
- (HT-A4) Helligkeitseinstellung des Bildschirms: Halten Sie im eingeschalteten Zustand die Taste " $\mathcal{P}$ " gedrückt, um die Helligkeit zu erhöhen, und drücken Sie entsprechend die Taste "  $\cdot$  ", um die Helligkeit zu verringern. Bei jedem langen Drücken wird die Helligkeit um eine Stufe erhöht.
- Dioptrieneinstellung: Drehen Sie den Dioptrieneinstellknopf nach links oder rechts, um die Dioptrien einzustellen.
- Fokussierbares Objektiv: Drehen Sie das Fokusobjektiv zum Scharfstellen nach links bzw. rechts. Für die Naheinstellung im Uhrzeigersinn und für die Ferneinstellung gegen den Uhrzeigersinn drehen.

#### **Anweisungen zum Laden des Akkus:**

Verwenden Sie ein Micro-USB-Datenkabel, um den eingebauten Akku zu laden.

Der Ladezustand des Akkus wird auf dem Bildschirm und durch die Kontrollleuchte angezeigt.

#### **Anzeigelicht:**

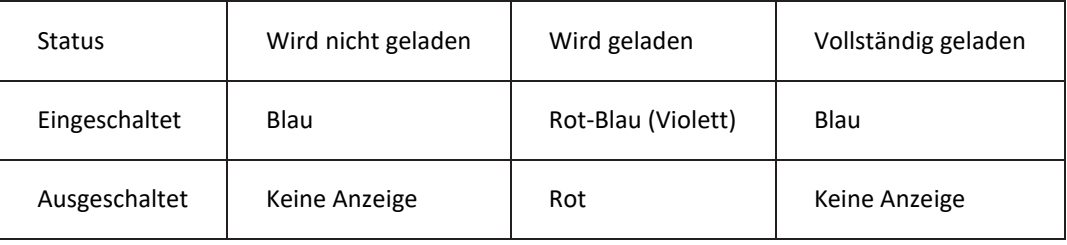

#### **Zoom-Modus**

Mit der Vergrößerungsfunktion können Sie Objekte heranzoomen.

Der Effekt ist unten dargestellt

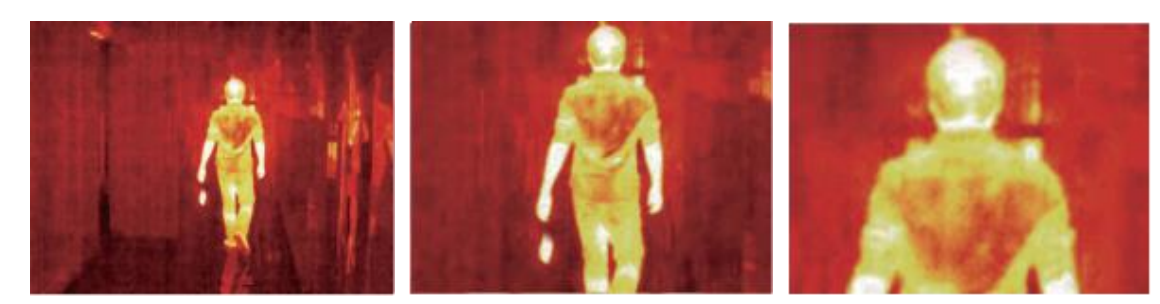

Normal 4X

#### **Farbmodi**

Über das Farbmodus-Menü lässt sich die Pseudofarbe des Infrarot-Wärmebildes ändern. Es bietet vier Arten von Farbmodi: Regenbogen, Heißmetall, weiße Wärme, schwarze Wärme.

Durch die Auswahl des richtigen Farbmodus können die Details des Zielobjekts besser dargestellt werden. Die Farbmodi Regenbogen und Heißmetall eignen sich zur Anzeige von starken Wärmekontrasten und verbessern besonders den Kontrast zwischen hoher und niedriger Temperatur. Die Farbmodi Weiße Wärme und Schwarze Wärme, auf der anderen Seite, liefern einen eher linearen Farbkontrast.

Der Effekt ist unten dargestellt

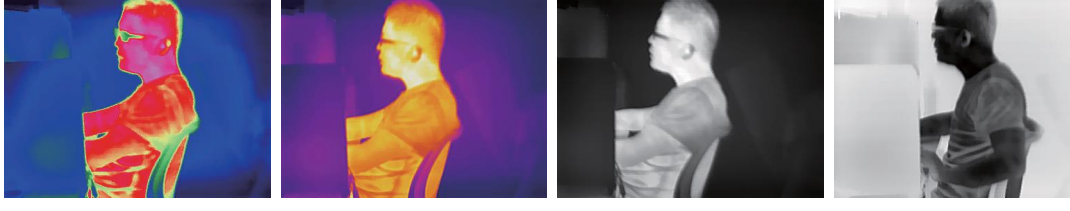

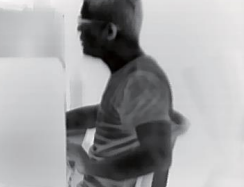

Regenbogen Heißmetall Weiße Wärme Schwarze Wärme

#### **EU-Konformitätserklärung**

Dieses Produkt und auch das mitgelieferte Zubehör (falls vorhanden) sind mit dem CE-Kennzeichen versehen, was bedeutet, dass sie den geltenden harmonisierten europäischen Normen der EMV-Richtlinie 2014/30/EU, der RE-Richtlinie 2014/53/EU und der RoHS-Richtlinie 2011/65/EU 2012/19/EU (WEEE-Richtlinie) entsprechen: Produkte, die mit diesem Symbol gekennzeichnet sind, dürfen in der Europäischen Union nicht als unsortierter Abfall entsorgt werden. Um ein ordnungsgemäßes Recycling zu gewährleisten, geben Sie dieses Produkt beim Kauf eines gleichwertigen Neugerätes an Ihren örtlichen Lieferanten zurück oder entsorgen Sie es an ausgewiesenen Sammelstellen. Für weitere Informationen siehe: www.recyclethis.info

2006/66/EG (Batterieverordnung): Dieses Produkt enthält einen Akku, der in der Europäischen Union nicht als unsortierter Abfall entsorgt werden darf. Nähere Informationen zum Akku finden Sie in der Produktdokumentation. Der Akku ist mit diesem Symbol gekennzeichnet, das anzeigt, dass Cadmium (Cd), Blei (Pb) oder Quecksilber (Hg) enthalten sind. Um ein ordnungsgemäßes Recycling zu gewährleisten, geben Sie den Akku an Ihren Lieferanten oder an eine dafür ausgewiesene Sammelstelle zurück. Für weitere Informationen siehe: www.recyclethis.info.